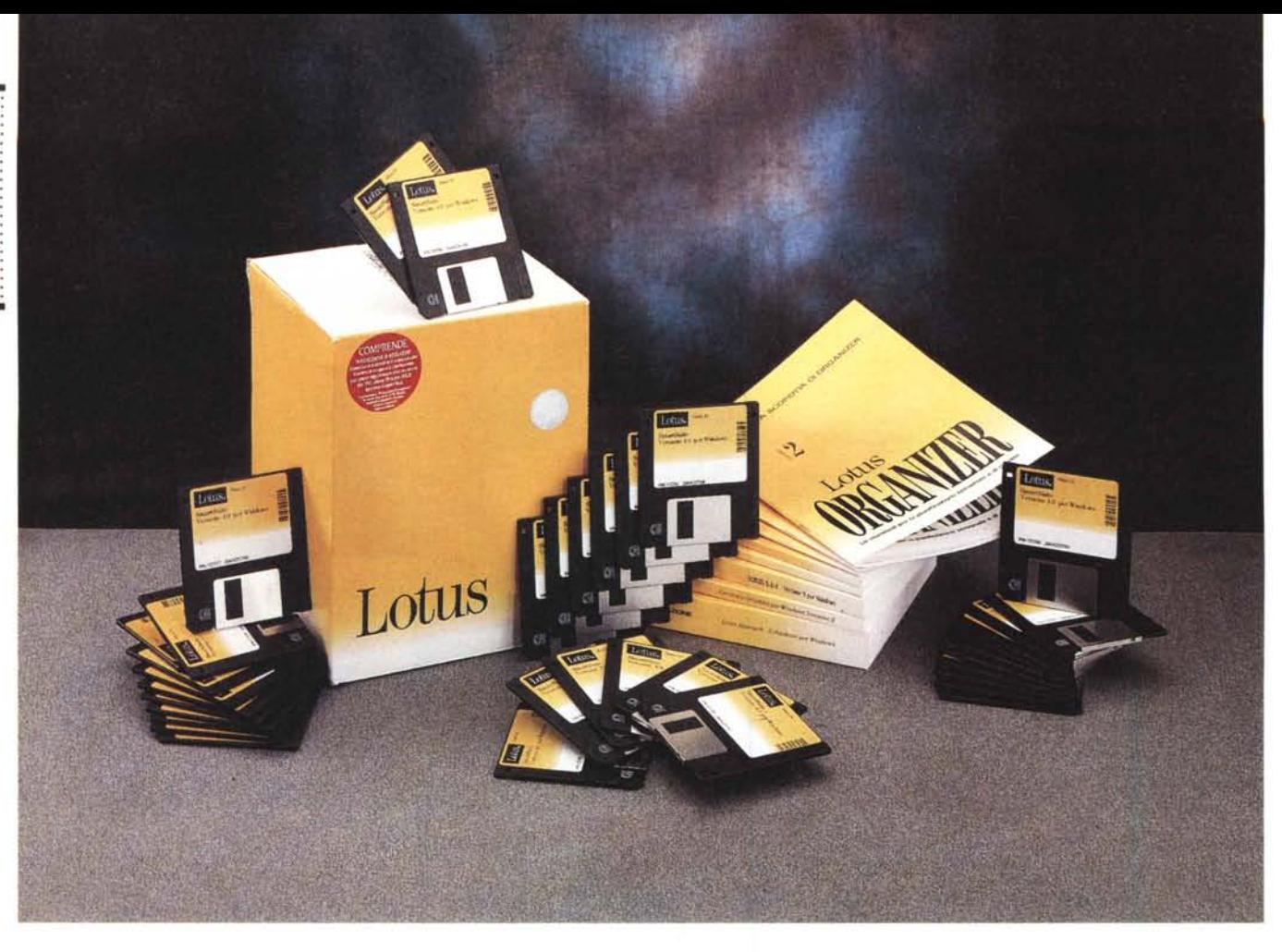

# **Lotus SmarlSuile 4.0 per Windows 3.1**

*di Francesco Petroni*

*~ bbiamo più volte parlato della* i *SmartSuite della Lotus, anche recentemente, quando abbiamo presentato la sua ultima versione per Windows* 95 *che si chiama SmartSuite 96. Quella che presentiamo ora* è *la versione* 4.0, *in italiano, per Windows 3.1.*

*La Lotus, come detto già nei precedenti articoli, sviluppa* e *svilupperà la sua Suite in ben tre versioni: per Windows* 95, *quindi con tutti i componenti* a 32 *bit, per OS/2 ancora* a 32 *bit, per Windows 3.x* a 16 *bit* (e *cioè Windows* 3. 1 *standard oppure Windows per Workgroup). Le versioni* 32 *bit hanno ancora qualche componente* a 16 *bit (ad esempio 1'123 ancora non* è *stato convertito), che, data la compatibilità tra le*

*versioni* 16 e *Windows* 95 e *OS/2, girano perfettamente anche negli ambienti superiori.*

*La versione* 4. O *oggetto della prova sostituisce la precedente* 3. 1. *La sua novità più rilevante* è *costituita dalla pri*ma *uscita ufficiale del Word Pro* a 16 *bit, che prende il posto di AmiPro. Viene ovviamente garantita agli utilizzatori della precedente Suite la totale compatibilità* a *livello di file Altra novità rilevante è il nuovo Organizer, ora in versione* 2.1, *che già era uscito per conto suo* e *quindi non era ancora apparso nella Suite.*

*Tra le varie versioni della Suite, quella* a 16 *bit* e *quelle* a 32 *bit, c'è piena compatibilità* a *livello di file, nel senso* *che tutti i prodotti leggono* e *scrivono file realizzati con i corrispondenti prodotti delle altre versioni. Unica eccezione* è *il Freelance Graphics che, nella versione 32 bit per Windows* 95, *ha funzionalità non traducibili* a 16 *bit. Programmi di conversione provvedono* a *tradurre i file PRE* (del FL 16 *bit)* in file *PRZ* (del FL 32 *bit)* e viceversa.

*Altra differenza tra le due Suite* è *costituita dall'applicazione SmartCentre che, nella versione* 32 *bit, si basa sulla metafora delle Cartelle* e *dei Documenti di Windows* 95, *che vengono inseriti in una specie di cassettiera. Lo SmartCentre della Suite* 4. <sup>O</sup> *è invece uguale* a *quello precedente,* e *consiste sostanzialmente in una pulsantiera.*

# *Installazione, servizi* **e**

SmartSuite 4.0 è disponibile su dischetti (sono ben 36) e su CD. La versione su CD contiene in più tutta la manualistica, in formato Acrobat, e una vasta serie (più vasta di quella disponibile su dischetto) di animazioni ScreenCam di tipo Tutorial.

L'installazione della Suite su dischetti, quella che abbiamo provato, è piuttosto laboriosa e può comportare un'occupazione, su hard disk, da un minimo di 60 megabyte ad un massimo di 117 megabyte, a seconda delle opzioni. La procedura, se eseguita in maniera standard, produce un Gruppo di Windows pieno di pulsanti che lanciano prodotti, utility, file di help e file Readme.

Ovviamente i vari prodotti della Suite sfruttano una serie di servizi condivisi.

La procedura di installazione provvede a costruire una serie di sottodirectory (al di sotto della directory WIN-DOWS\LOTUSAPP) in cui scarica i vari file che servono per l'esecuzione dei vari servizi. Le applicazioni vere e proprie invece vengono posizionate in varie sottodirectory al di sotto della LOTUSUITE.

Citamo qualcuno dei servizi e delle funzionalità condivise da almeno un paio dei prodotti. I servizi:

- dialogo con il Team. La Lotus, che ha coniato il termine Working Together, introduce per la Suite 4.0 la nuova tecnologia Team Computing. Ne parleremo tra un po';

#### **SmartSuite 4.0 per Windows 3.1**

#### **Produttore**

*Lotus Development Italia S.pA - Via Lampedusa,* Il/A - *20141 Milano. Tel.: 02/89591.*

#### Distributori:

*J 50ft S.r.l. - Via Paracelso,* 14 - *20041 Agrate Brianza (MI). Tel.: 039/6899802 Delta S.r.l. - Via Brodolin(* 30 - *21046 Malnate Varese. Tel.: 0332/8031 Computer 2000 S.pA - Via Gaggia,* 4 - *20139 Milano. Tel.: 02/525781*

*Ingram Micro Italia - Via Roma,* 74 - *20060 Cassina de Pecchi (MI). Tel.: 02/95343604*

#### Prezzo *(IVA esclusa):*

*SmartSuite 4.0 per Windows* 3. 1 *(italiano)*

L *795.000*

- rapporti con Internet. Da Word Pro 96 è possibile accedere direttamente ad Internet usando Word Pro come browser. Da Freelance è possibile salvare la presentazione direttamente in formato HTML. In altre parole si può usare Freelance Graphics per preparare proprie pagine WEB;

- supporto delle specifiche F/X (figura 2). Il prodotto di punta della Lotus è Lotus Notes, di cui abbiamo più volte parlato. Lotus Notes consente di costruire e di gestire dei Database contenenti informazioni Aziendali, accessibili, in varie maniere, tramite i servizi del Sistema Notes. La tecnologia F/X, che è parte integrante di Notes, consente di incorporare nei Database Notes lavori realizzati con altri prodotti, ad esempio con 123, con Approach, con Freelance Graphics. Si possono, ad esempio, definire come Campi F/X, celle di un lavoro

realizzato con 123. A questo punto tali campi possono essere inseriti in un Database Notes che in tal modo incorpora il foglio 123. C'è da dire che molte altre case, prima tra tutte la Microsoft, hanno implementato nei loro prodotti la tecnologia F/X;

- accesso agli strumenti MM. Oltre ai vari applicativi più importanti, l'installazione della SmartSuite scarica una serie di strumenti Multimediali, leggermente più evoluti di quelli normalmente in dotazione a Wndows 3.x. Possono essere richiamati, in generale come OLE Server, sia dalle altre applicazioni della Suite, sia comunque da qualsiasi altra applicazione presente sul sistema.

Citiamo anche qualcuna delle funzionalità in comune:

- i fumetti che mostrano il significato di ciascun pulsante delle varie Smartleons;

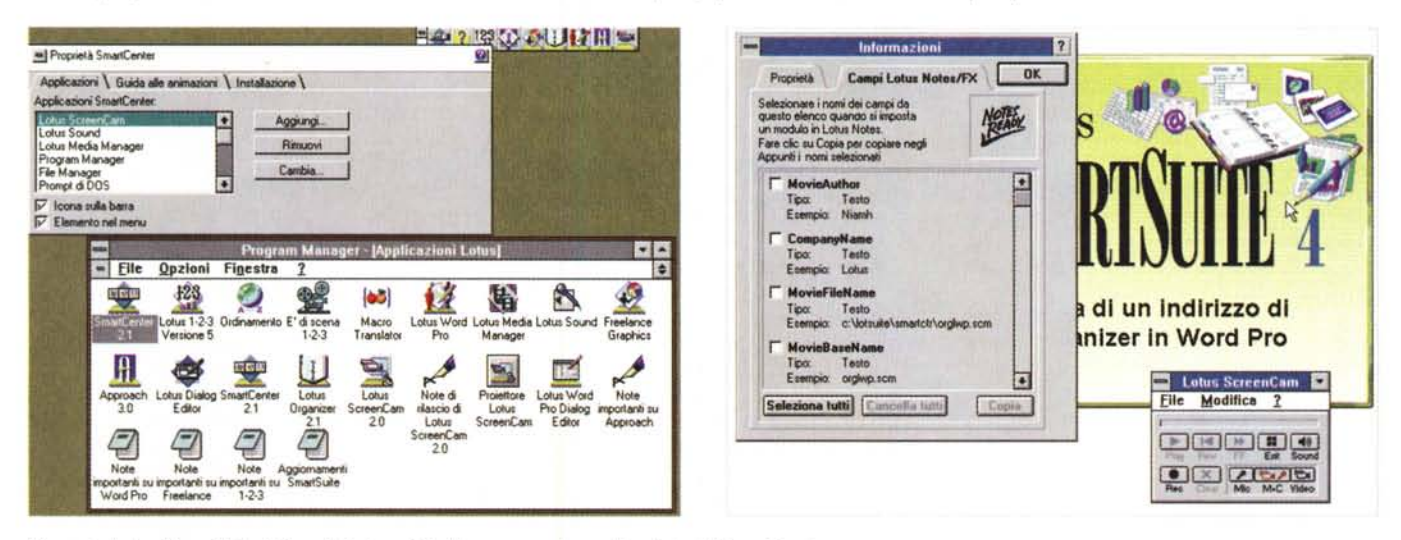

*Figura* l - *Lotus SmartSuite 4.0 per Windows* 3. 1 - *Il gruppo con le applicazioni e lo SmartCentre.*

Vediamo tre cose: in alto a destra lo SmartCentre, la pulsantiera con la quale si aprono le varie applicazioni, sia quelle della Suite che quelle associate successivamente allo SmartCentre, in basso il gruppo Applicazioni Lotus, con tutte le Icone delle varie applicazioni. Al centro una delle pagine della box con la quale si defini*scono le proprietà dello SmartCentre.*

#### *Figura* 2 - *Lotus SmartSuite 4.0 per Windows* 3. 1 - *F/X e ScreenCam 2.0.*

Uno degli accessori di lusso presenti nella SmartSuite è l'ottimo ScreenCam, versione 2.0. Serve per catturare e rivedere sequenze video. L'utilizzo principale dello ScreenCam è nei Tutorial dei vari prodotti software. In pratica si può vedere un'animazione che mostra la sequenza delle operazioni necessarie per eseguire un certo comando. L'animazione può essere completata con commenti sonori o con «post-it» grafici. I prodotti ScreenCam sono due: quello che serve per registrare e quello che serve solo per eseguire la proiezione. Un'animazione ScreenCam, tutta intera, può essere vista come campo F/X di Lotus Notes.

PROVA SMARTSUITE 4.0 PER WINDOWS 3.1 **Lotus Word Pro**  $||\cdot||$ **Lotus Word Pro - [mercury.sam]**  $-1$ Modifica Visualizza **Madifica** File Crea Finestra Visualizza Cornice Finestra ? Crea Disegno **DUBBDDAR** 16295 G C G G AECE IN ADDON abc **IDBBBD**PY **BARCE ABM FEEL , STRABBELL**  $\frac{1}{2}$ sta può essere una di queste. Se D L'Esperto risponde ER Considera L'Ouisi  $\overline{\bullet}$ Lettura diretta da Ami Pro Porre la domanda "Come faccio a ..." con parole proprie eazione di una sezione con il menu Crea<br>eazione di una sezione mediante una lin Ŧ edante una linguetta into delle finanzitti  $\overline{\bullet}$ Raggruppa Hazireve delle nanine ner omi s Cronologia delle domande fF 50 **Lotus Word Pro** Selezionare una domanda da mutilizzare Elle Modifica Segnalibro come creare una sezione<br>come modificare i margini della pagina Ami Pro 3.0 Sommario Cerca Precedente Cronologia we faccio a inserie un disegno nel doc **Lotus Word Pro** Sommario della Guida di Word Pro Il migliore elaboratore di testi Per scegliere un argomento di carattere generale<br>Guida, fare clic sull'icona corrispondente a ario Cerca Som per Windows Raggruppamento delle linguette gigan 1, 198 Fare clic con il pulsante destro de E 通  $\overline{\mathrm{Lov}}$ 77 mouse sulla linguetta di una parte. Proprietà della parte... Nozioni di base Come fare per Area di lavoro di<br>Word Pro Ami Pro 3.0 Creazione rapida La Mercury Sports ha deciso di adottare un nuovo elaboratore di testi Ami Pro Un'equipe ha esaminato X 回 Nuova parte... le varie alternative offerte dal mercato e alla fine ha scelto Ami Pro all'unammità per la sua potenza e<br>semplicità d'uso. Ami Pro è dotato di un ottimo corso rapido che insegna tutte le procedure di base e di  $\bullet$ Unisci parti... **Joo della Guida** Abbreviezioni Merau di Word Pro una guida in linea così esauriente che non possiede lacune di alcun genere.<br>La maggior parte degli elaboratori di testo obbliga a considerare solo le parole, mentre gli esseri umani Elimina parte  $E^0$ 내 S Raggruppa linguette pensano con immagini, simboli e anche colori. Ed ecco finalmente un elaboratore di testi che lavora e u 12a ai Client  $\bullet$ otus Script Ansister **HigCorrice** prede  $-1117.272172/95$  $f(x)$ 

Figura 3 - Lotus SmartSuite 4.0 per Windows 3.1 - Word Pro 96 e AmiPro.

Word Pro è il naturale successore di AmiPro. Ovviamente Word Pro importa tutti i tipi di file AmiPro, anche i più «incasinati» come contenuto. Importa anche le Macro di AmiPro. Word Pro importa comunque tutti i tipi di file testuali ed esporta in altrettanti tipi. Tra le sue caratteristiche più interessanti c'è quella di dialogare, in vari modi, con Internet. Ad esempio il documento può essere esportato o importato nel o dal formato HTML.

Figura 4 - Lotus SmartSuite 4.0 per Windows 3.1 - Gli aiuti di Word Pro 96.

Vediamo, concentrati in un'unica videata, una serie di tools di aiuto per gli utilizzatori di Word Pro. In alto la finestrella intitolata «L'esperto risponde», che permette di chiedere informazioni in linguaggio corrente lad esempio: come faccio a stampare...) e ricevere le spiegazioni necessarie. Poi vediamo il sommario, molto curato esteticamente, dell'Help tradizionale ed una pagina dello stesso dedicata all'uso del menu.

- le finestre delle informazioni che mostrano e permettono il settaggio di tutte le proprietà di un qualsiasi elemento selezionato. Questo sistema è attualmente presente in Word Pro 96. in Approach 3, ma non in 123 e in Freelance Graphics, diventerà uno standard per tutti i prodotti Lotus;

- la tecnologia SmartMaster. Con ogni prodotto si possono utilizzare oppure creare dei «modelli» di lavoro (ad esempio: fogli di 123, documenti di Word Pro, presentazioni di Freelance Graphics). Tali modelli si chiamano SmartMaster.

Sono state «messe in comune» anche numerose modalità operative:

- la tecnica operativa basata sulle Finestre Informazioni, di cui abbiamo appena parlato.

- l'uso, ormai generalizzato, delle Linquette laddove occorra creare una organizzazione «a pagine»,

- i Menu tradizionali, che sono sempre «sensibili al contesto»,

- la Barra di Stato operativa, dalla quale si richiamano una serie di comandi, uguali in tutti gli applicativi,

- nel suo piccolo, l'icona a «manina», aperta o chiusa, che trascina o copia elementi.

- i quick Menu, presenti in tutti gli applicativi, che mostrano i comandi attivabili dall'oggetto selezionato,

- la tecnologia Smarticons, con la possibilità di configurare proprie Barre di Strumenti.

- il linguaggio LotusScript. È il linguaggio di programmazione che accomuna i vari applicativi e che, a regime, caratterizzerà tutti i prodotti della Lotus, da Notes in giù.

#### Il materiale

Il pacco è molto voluminoso per poter comprendere i manuali, che sono 7, e i dischetti, che sono, come detto, 36. La manualistica è costituita in pratica dall'insieme dei manuali dei vari prodotti disponibili separatamente, tranne il primo che parla di installazione e di funzionalità in comune. È chiaro che i capitoli dei vari manuali riguardanti l'installazione di ciascun singolo prodotto sono inutili. I manuali sono:

SmartSuite: Guida Introduttiva -Guida a Working Together. Una quarantina di pagine per spiegare l'organizzazione del materiale, per illustrare le novità rispetto alle versioni precedenti. Nella seconda parte si parla di Working Together, ovvero delle varie funzionalità utilizzabili, nei vari prodotti, per un'attività di Team Computing.

Gli altri manuali sono:

Alla scoperta di Word Pro 96, di poco più di 100 pagine. Le limitate dimensioni del manuale, rispetto alla complessità del prodotto e al fatto che si tratta di un prodotto del tutto nuovo, dipendono dal fatto che il prodotto stesso è dotato di una serie di strumenti di aiuto interni, utilizzabili anche durante il normale lavoro.

Guida pratica di 123, di circa 300 pagine. Si tratta di un manuale più tradizionale, che parte con la descrizione della procedura di installazione (il manuale è, come detto, lo stesso inserito nel pacchetto Lotus 123) e con la descrizione delle novità rispetto alle versioni precedenti. Seguono una serie di articoli descrittivi delle varie funzionalità del prodotto, anche di quelle più evolute.

Guida pratica di Approach, di circa 550 pagine. Si tratta di un manuale molto più approfondito degli altri. Si spinge fino alla descrizione delle singole Funzioni @. Anche in questo caso si tratta dello stesso manuale della versione «stand alone».

₩

Freelance Graphics ha due manuali: la Guida a Freelance Graphics, di 200 pagine, anche in questo caso la documentazione cartacea fa riferimento alla documentazione in linea. Il manuale è comunque sufficientemente approfondito.

Il secondo manuale si chiama SmartMaster e Simboli. È il catalogo. grafico e a colori, degli SmartMaster a disposizione e delle immagini ClipArt. Nel caso di Freelance Graphics c'è anche la Scheda di consultazione rapida di Freelance Graphics. E un cartoncino pieghevole che riporta comandi di menu, pulsanti Smarticons, e comunque i principali comandi operativi.

Alla scoperta di Organizer. Una sessantina di pagine con la descrizione dattagliata delle varie Sezioni in cui un'Agenda Organizer può essere suddivisa. Guida ai formati di Stampa di Organizer. Una preview cartacea dei circa 25 tipi di prospetti in cui possono essere visualizzati i dati gestiti con le Sezioni di Organizer. I prospetti sono caratterizzati da un contenuto molto grafico.

Le varie viste «temporali» possono essere di tipo giornaliero, settimanale, mensile e annuale. Anche in questo caso c'è una Scheda di consultazione rapida di Lotus Organizer, il cartoncino pieghevole che riporta la sintesi di tutti i comandi.

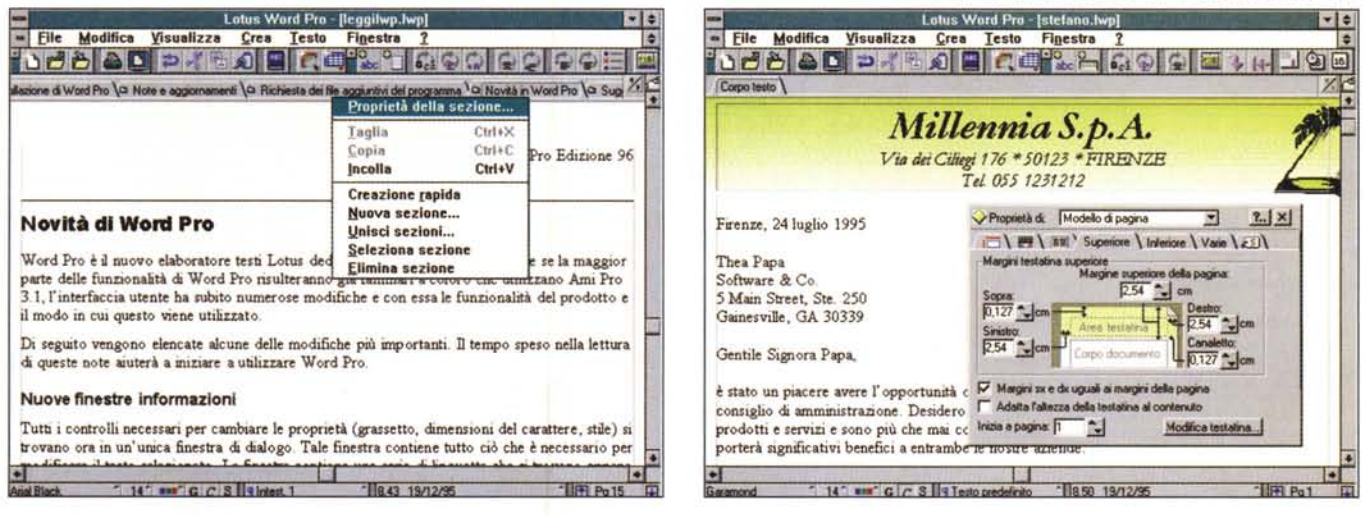

*Figura* 5 - *Lotus SmartSuite 4.0 per Windows* 3. 1 - *Word Pro* 96 - *Il concetto di Sezione.*

Come già detto, anche in precedenti articoli, il nuovo Word Processor della Lotus è il Word Pro (nome e... cognome scelti a caso?) che sostituisce il buon vecchio AmiPro. La novità più evidente è costituita dalla possibilità di suddividere il documento in sezioni, identificate dalle comode linguette. Vediamo al lavoro anche il *quick menu, relativo alle sezioni, richiamato con tasto destro del mouse.*

*Figura* 6 - *Lotus SmartSuite 4.0 per Windows* 3. 1 - *Word Pro* 96 - *La finestra delle informazioni.*

Lo strumento operativo Finestra delle Informazioni è stato introdotto in qualcuno dei prodotti Lotus già da parecchie versioni. È ora presente in tutte le applicazioni... o quasi. La finestra delle informazioni mostra una serie di linguette che identificano le pagine contenenti serie di informazioni e/o comandi omogenei. Alcuni, come quelli che servono per scegliere i font, i colori, ecc. sono presenti in tutte le finestre informazioni, che sono specifiche di un particolare tipo di elemento.

# *Word Pro* **96**

Parleremo in maniera un po' più approfondita di Word Pro 96 e di Organizer 2.1. Delle altre applicazioni abbiamo parlato già tante volte per cui ci limiteremo a presentarvi una serie di figure e di didascalie.

Per quanto riguarda Freelance Graphics in particolare, troverete un articolo di approfondimento, dedicato alla Desktop Presentation, nella rubrica Grafica di questo stesso numero.

Word Pro 96 sostituisce il vecchio AmiPro, che la Lotus aveva acquisito circa sei anni fa dalla Samna e aveva via via perfezionato. Tra i due prodotti c'è comunque una certa continuità per il fatto che vengono conservate una serie di funzionalità, sia proprie di AmiPro che comuni ai vari applicativi della Suite. Ovviamente Word Pro 96 converte al meglio vecchi documenti AmiPro e anche i file più ostici, come quelli con le Macro (figura 3).

Abbiamo detto che il manuale di Word Pro 96 è molto sintetico in quanto molte delle necessità dell'utente, in termini di apprendimento e di aiuto all'utilizzo del prodotto vengono delegate a strumenti in linea (figura 4).

Nel menu Aiuto c'è la voce **Panoramica** che esegue una Presentazione, solo da guardare (intendiamo dire che non è interattiva), delle funzionalità del prodotto. Vengono trattati aspetti introduttivi, aspetti evoluti, aspetti di gruppo.

C'è poi la **Guida in linea,** orientata al singolo comando e quindi più approfondita

C'è l'aiuto chiamato **L'esperto ri-**

*Suite 4.0 per Windows* 3. 1 - *Word Pro* 96 - *Crea oggetto. In Word Pro* 96 *sono*

*Figura* 7 - *Lotus Smart-*

*evolutissimi* i *comandi relativi alla gestione dei rapporti con il mondo esterno. Gli oggetti OLE possono essere* <)::l *inseriti con il comando Crea Oggetto, compatibile anche con* i *nuovi oggetti OCx. Un oggetto proprio di Word Pro*  $è$  *il* «Disegno» che si *crea con uno specifico comando che crea una cornice nella quale si può disegnare utilizzando una serie di strumenti di tracciamento* e *di editazione. Il disegno può anche essere importato da una mini libreria CiipArt, in forma-*

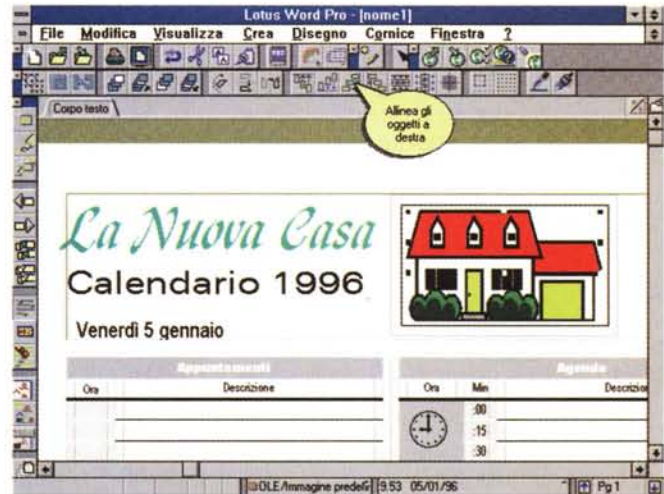

*to disegno di Word Pro. Purtroppo non sono direttamente importabili immagini vettoriali WMF.*

**sponde,** che riconosce frasi in italiano (ha un vocabolario di 2.000 termini) e porta alle pagine della Guida in linea che descrivono le procedure da seguire.

C'è la **Guida a fumetto,** «hints» a forma di fumetto che descrivono il significato di ciascuna Icona presente nelle barre Smartlcons.

Ci sono poi una serie di **Assistant,** finestre di dialogo, organizzate a linguette, che guidano l'utente nella impostazione di un comando complesso. Esempi di Assistant li troviamo nel comando Revisione di Gruppo, oppure nel comando che serve per creare gli Indici, oppure ancora nel comando di creazione di MailMerge.

#### *Ambiente*

Descriviamo con un certo dettaglio l'ambiente operativo di Word Pro 96 sia perché è la novità più rilevante della Suite sia per il fatto che contiene tutta l'oggettistica che ritroveremo, a regime, in tutti gli altri prodotti della Lotus, non solo in quelli della Suite. A partire dall'alto troviamo:

- la barra dei menu. Il menu, come anche gli altri comandi, è sensibile al contesto nel senso che si adegua alla particolare situazione operativa;

- la barra con le Smartlcons sui cui è comunque attiva la Guida a fumetto. I comandi sono organizzati in varie barre

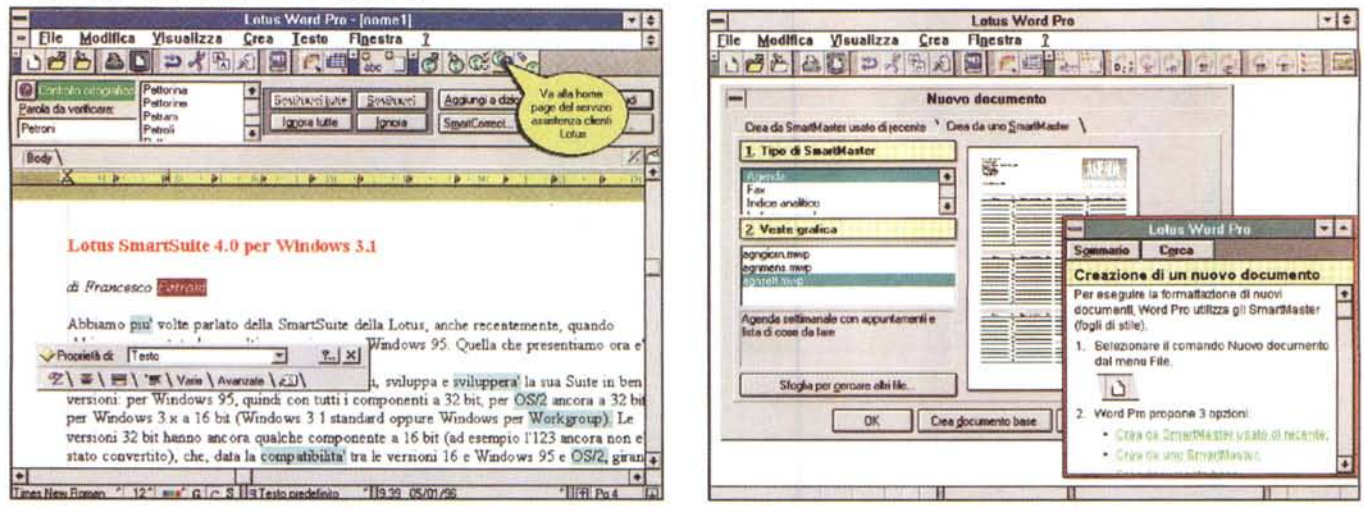

Figura 8 - Lotus SmartSuite 4.0 per Windows 3.1 - Word Pro 96 - Controllo ortografico.

In Word Pro 96 viene introdotto un nuovo strumento operativo: la barra a scelta non obbligatoria. Un esempio di questo strumento è la barra che viene attivata quando si eseque il controllo ortografico di un documento. In pratica è possibile intervenire sul testo o sui pulsanti della barra, senza dover necessariamente attivare l'uno o l'altra. Altre barre di questo tipo sono: l'esperto risponde, la fusione (Mail Merge) e la creazione di buste, la generazione automatica dell'Indice analitico e dell'Indice generale del documento

Figura 9 - Lotus SmartSuite 4.0 per Windows 3.1 - Word Pro 96 - Aiuto passo passo.

Vediamo due cose: in secondo piano la scelta dello SmartMaster, modello preconfezionato di documento scelto da un catalogo organizzato per argomento, con un vista di tipo anteprima del documento scelto, in primo piano la finestra Help che mostra le indicazioni del caso. L'Help è fatto in modo tale che può essere percorso, parallelamente all'esecuzione di una certa operazione, per vedere i vari passi operativi necessari.

specializzate per famiglia di comandi. Per scorrere tra le barre c'è un apposito bottone nella barra di stato. Le varie barre sono ovviamente personalizzabili sia quando si vogliano semplicemente raccogliere determinati pulsanti nella stessa barra, sia quando si vogliano personalizzare pesantemente, inserendo magari propri pulsanti che eseguano proprie macro procedure:

- le linguette. Un lavoro fatto con Word Pro 96, può essere suddiviso «fisicamente» in sezioni, ognuna delle quali è individuabile da una propria specifica linguetta (figura 5). Questo sistema delle linguette è un fatto organizzativo non indifferente. Ad esempio le linquette possono servire per individuare i capitoli di un documento complesso. Una sezione può contenere l'indice analitico di un documento lungo, ecc. Il si-

stema delle linguette in Approach serve invece per organizzare le varie viste sui dati di un database, ad esempio una vista Tabellare, una vista a Scheda, un Prospetto, ecc. Le linguette, in 123. servono per individuare fogli di uno stesso lavoro contenenti dati tra di loro omogenei:

- in basso c'è sempre la Barra di Stato operativa. Contiene una serie di pulsanti, identici per tutte le applicazioni, ad esempio quelli per impostare il font e le varie caratteristiche del font. In Word Pro 96 ci sono poi i pulsantini per scegliere lo stile del paragrafo e quelli per spostarsi tra le pagine;

- attive sul documento e sulle sue parti sono sempre le Finestre Informazioni, che contengono svariate pagine ancora una volta organizzate a linguette (figura 6). Si tratta di finestre operative

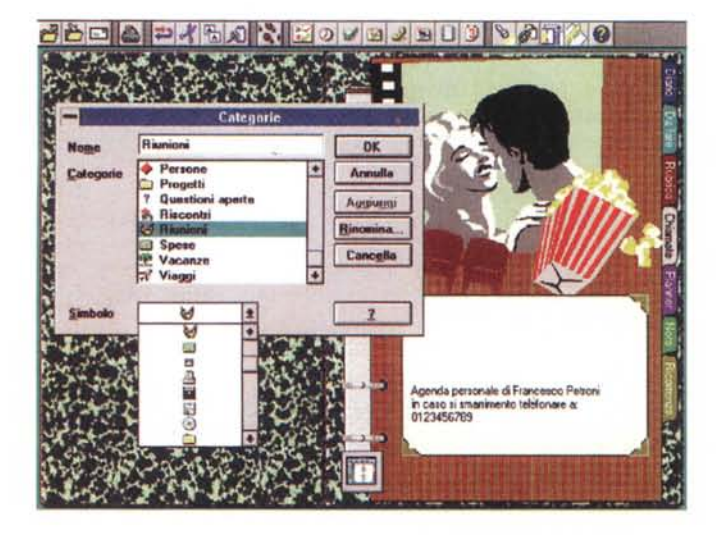

Figura 10 - Lotus SmartSuite 4.0 per Windows 3.1 - Organizer 2.1 - Personalizzazione

Organizer sfrutta la metafora della Agenda a fogli mobili. Consente quindi una personalizzazione molto spinta sia per quanto riguarda il contenuto, ad esempio per inserire nuove sezioni, sia per quanto riguarda l'estetica, ad esempio per scegliere stili di rilegatura, immagini per la copertina. ecc

che servono quindi non tanto per vedere informazioni quanto per impostare proprietà. Ad esempio quella attiva sul testo di un documento è suddivisa nelle sezioni: Font, Paragrafo, Colori e Bordi, ecc. Inoltre la finestra informazioni contiene sempre un pulsante per l'accesso alla Guida in linea, direttamente alla pagina relativa alla proprietà evidenziata.

Come esempio di funzionalità interna citiamo quella che consente di creare un disegno all'interno di un documento Word Pro. Il comando Crea Oggetto richiama un ServerOLE specifico e cambia automaticamente la barra Smart-Icons attiva, il menu e la barra di stato. Insomma il classico «editing in place» (figura 7).

Quando si inizia un nuovo documento appare la finestra che permette di scegliere lo SmartMaster da cui partire. In caso di necessità ci si fa aiutare dal classico Help (figura 9).

# Le due facce di Organizer

Il Lotus Organizer ha avuto, già dai tempi della sua versione 1.x, un notevole successo, dovuto soprattutto alla sua perfetta simulazione della comune Agenda a fogli «cartacei» mobili (figure 10 e 11). Agenda in quanto è uno strumento che serve per pianificare il proprio tempo, indicando le varie attività da svolgere, specificandone la durata e le altre caratteristiche. A fogli mobili in quanto l'Agenda è organizzabile in sezioni fisicamente separabili ma internamente collegate tra di loro. Le sezioni sono:

- Diario: gestione degli appuntamenti, semplici, ricorrenti, provvisori, ecc.

- Da Fare: definizione di attività da

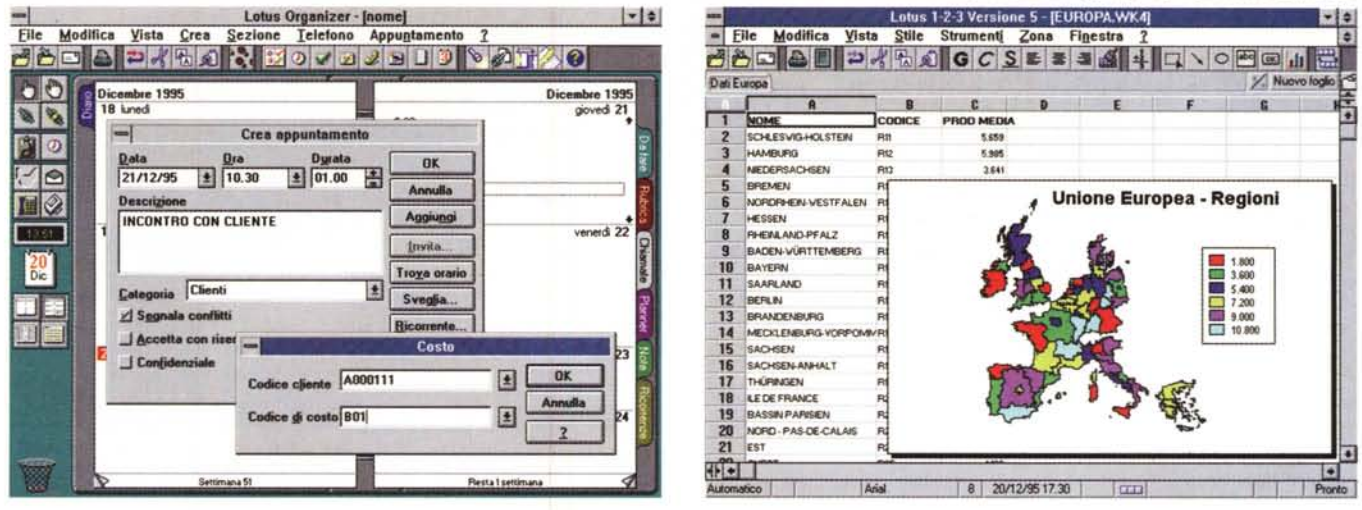

Figura 11 - Lotus SmartSuite 4.0 per Windows 3.1 - Informazioni gestite da Organizer 2.1.

Organizer non è una semplice Agenda nella quale si segnano appuntamenti e numeri di telefono. Gli appuntamenti sono gestibili in maniera procedurale, nel senso che sono inseribili appuntamenti ricorrenti, gli appuntamenti sono direttamente collegabili ai nomi della rubrica, ecc. Le informazioni gestite riguardano il tempo, i nomi in rubrica, i numeri di telefono, che sono chiamati direttamente da Organizer. Alle varie attività sono associabili anche codici di costo e costi.

Figura 12 - Lotus SmartSuite 4.0 per Windows 3.1 - Lotus 123 versione 5.0 - Le cartine.

Realizzare una cartina tematica è facilissimo. Il funzionamento, ovvero il collegamento tra i dati numerici e le regioni della cartina, si basa su una codifica che identifica la regione e che va posta sul foglio in corrispondenza del dato da visualizzare. Purtroppo questo sistema presenta alcuni limiti. Il più grande è l'impossibilità di costruirsi proprie cartine, che mostrino solo la zona geografica di proprio interesse. Un altro consiste nelle limitate possibilità in termini di personalizzazione dell'estetica del risultato.

svolgere, indicandone data e ora di inizio (non obbligatoriamente), durata presumibile, data di fine, ecc. poi categoria, priorità, stato. È possibile anche creare Attività ricorrenti.

- Rubrica: indirizzi e numeri di telefono di Persone, Enti, Società, ecc. Tali informazioni sono collegate a quelle presenti nelle altre sezioni. Ad esempio si può creare un collegamento tra un appuntamento riportato nel diario e una persona presente nella rubrica.

- Chiamate: in entrata ed in uscita, con indicazione della data, dello stato, della categoria, del nome, ecc. Anche in questo caso è possibile impostare dei collegamenti con le altre sezioni.

Planner: si tratta della vista trimestrale o annuale del diario, con vista «a barre» delle attività.

- Note: la sezione in cui buttar giù del testo libero. Le note possono essere organizzate per data, per categoria, ecc

- Ricorrenze: scadenze fiscali o, preferibilmente, compleanni, con tanto di sveglia per i più... dimentichini.

L'Organizer può essere utilizzato in modalità stand alone oppure in modalità Pianificazione di Gruppo. In questo caso le varie sezioni possono essere condivise oppure si può accedere, con varie funzionalità, a tutte le agende dei vari componenti di un gruppo di lavoro.

Può essere condivisa la Rubrica ed il Planner può servire per gestire le attività dei vari componenti del gruppo di lavoro. Sfruttando un'applicazione di Posta Elettronica è possibile organizzare riunioni usando Organizer più il proprio prodotto di E-Mail.

Nel pacchetto Organizer c'è il ma-

nuale che riguarda l'Amministrazione di Organizer, che è assente nella dotazione di SmartSuite. È chiaro che lo sfruttamento massimo di strumenti come Lotus Organizer si ha guando si lavora in una situazione di gruppo, con i computer collegati in LAN o WAN, con gli utenti amministrati da un Amministratore e riconosciuti nei vari gruppi di lavoro. In queste situazioni anche Organizer deve essere amministrato. Le situazioni operative sono tantissime in funzione dell'architettura del sistema, del S.O. di rete utilizzato, in funzione del prodotto di E-Mail utilizzato, in funzione del fatto che si lavori in sinergia con Lotus Notes o meno, ecc.

## Gli altri prodotti

L'123 è ancora «fermo» alla versione

Figura 13 -Lotus SmartSuite 4.0 per Windows 3.1 - Lotus 123 versione 5.0 - Utilizzo dei Datalens.

L'123 fu il primo spreadsheet a permettere un accesso «intelligente» a banche dati esterne. Questa sua caratteristica, basata sull'utilizzo dei cosiddetti «DataLens», è rimasta a dimostrazione della bontà delle scelte iniziali. L'evoluzione nelle funzionalità di accesso ai dati, con la versione 5.0, si è rivolta verso Approach, che è diventato il «braccio database» dell'123.

novità rispetto alla precedente 4.0. Cominciamo con la possibilità di generare delle cartine tematiche nelle quali visualizzare dati numerici (lo vediamo in figura 12, mentre nelle successi-

5.0 pluriprovata nella nostra rivista.

Elenchiamo comunque le sue principali

ve vediamo altre situazioni operative di 123). Lotus 123 ha ora un collegamento diretto con Lotus Approach 3.0. Di quest'ultimo sfrutta il generatore di Form, il generatore di Report e di Etichette, e la funzionalità che crea, con i dati presenti sui fogli di 123, delle tabelle incrociate.

Molte delle novità sono quelle comuni agli altri applicativi, citate prima, e quindi non le ripeteremo.

L'Approach è più recente, ma si tratta comunque di una versione già uscita e già vista in queste pagine, la 3.0. È, come noto, un DBMS relazionale che

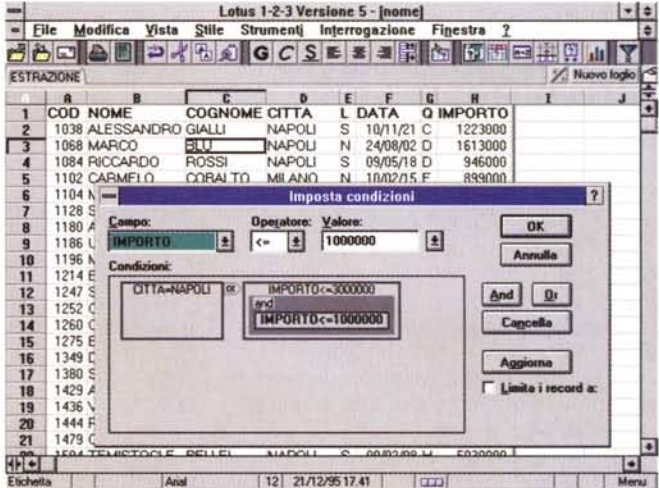

MCmicrocomputer n. 159 - febbraio 1996

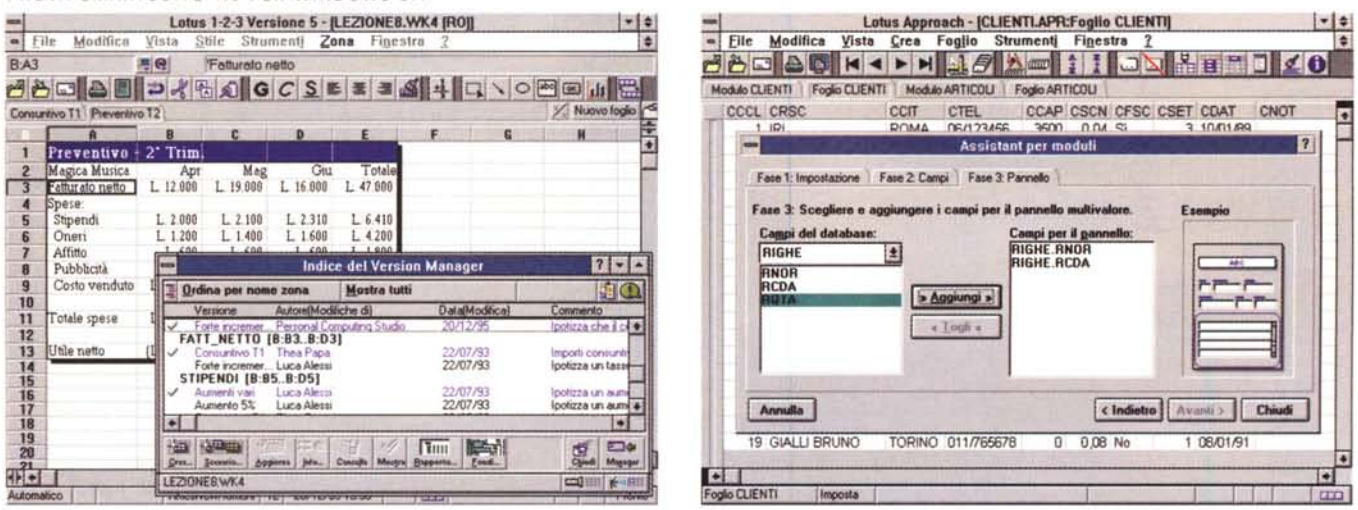

*Figura* 14 - *Lotus SmartSuite 4.0 per Windows* 3. 1 - *Lotus* 123 *versione 5.0 - Manager delle versioni.*

La Lotus è stata una pioniera nel Workgroup, con la sua tecnologia Working Together, che si concretizza in una serie di strumenti operativi presenti nei vari prodo<br>ti. Alcuni di questi sono molto sofisticati, come il Manag tando proprie ipotesi. Tramite il Manager delle Versioni è possibile passare da una ipotesi all'altra, è possibile confrontare ipotesi, ecc.

*Figura* 15 - *Lotus SmartSuite 4.0 per Windows* 3.1 - *Approach* 30 - *Ambiente.*

Sono due le caratteristiche principali di Lotus Approach: la prima è quella di non disporre di un proprio formato dati. Con Approach si possono gestire, e lasciare nel loro formato nativo, tabelle in formato dBase, Paradox, ODBC, ecc. La seconda caratteristica è quella di essere utilizzabile anche da utenti non specialisti, che pos<br>sono organizzare il loro materiale sfruttando le comode dei vari oggetti è sempre aiutata da validi assistenti, che si chiamano Assistant per Moduli, Assistant per Prospetti, ecc.

raggiunge un buon equilibrio tra facilità d'uso, alla portata di un utilizzatore poco esperto, e complessità di applicazioni realizzabili (figure 15 e 16).

**Freelance Graphics** è la versione 2.1. Si tratta di un prodotto Desktop Presentation evolutissimo. In questo stesso numero, come già detto, trovate un articolo dedicato a questa particolare tipologia di Computer Grafica nel quale si parla anche delle caratteristiche di Freelance Graphics della Lotus (figura 17).

Ricordiamo che di tutti i prodotti citati sono stati già convertiti ai 32 bit, e sono quindi già presenti nella Suite96 (cosi si chiama la Lotus Suite per Windows 95), Word Pro, Approach e Freelance Graphics.

#### *A/tre ed eventuali*

Parliamo degli accessori Multimediali e parliamo di ScreenCam 2.0.

ScreenCam 2.0 è un accessorio utilissimo, che, a mio personalissimo parere, dovrebbe essere installato su tutti i PC, come il PkZip/PkUnzip, il LapLink, il PaintShopPro, ecc. Lo ScreenCam è costituito da due programmi. Il registratore vero e proprio, sul quale va pigiato il tasto Record per iniziare a «registrare» tutto ciò che succede sul video, e il Player che serve per proiettare la registrazione sul video. Due o tre cose fondamentali relative a ScreenCam:

- durante la registrazione può essere registrata, via microfono, anche una colonna sonora,

- il file risultante è tanto più piccolo quanto meno la videata viene modificata durante la registrazione,

- è evidente che lo scopo dello ScreenCam non è quello di realizzare filmati di categoria Desktop Presentation, ma quello di realizzare Microdemo, aventi finalità didattiche, dedicate ad esempio ad illustrare le modalità di esecuzione di uno specifico comando,

- si può eseguire a posteriori una sorta di montaggio della registrazione, inserendo dei commenti di tipo Note-It sull'immagine. In questo caso si può evitare di inserire la colonna sonora, allo scopo di limitare le dimensioni del file risultante e di renderlo visualizzabile anche su macchine non multimediali,

- il file risultante può essere anche di tipo eseguibile. Occupa più spazio perché contiene il player nel suo interno,

- un'animazione ScreenCam può essere vista come oggetto OLE e quindi inserita in qualsiasi ambiente Client,

- la Lotus ha inserito numerose animazioni ScreenCam aventi proprio finalità didattiche (figure 17, 18) nella Suite. Nella versione su CD le animazioni sono ancora di più.

#### *Il/avaro in Team*

La tecnologia Working Together si basa su tre tipologie di strumenti:

- strumenti per il **Team Computing.** I vari componenti di un gruppo di lavoro possono lavorare insieme ad uno stesso progetto, documento, database, ecc.;

- strumenti di **Produttività** che funzionano allo stesso modo nei vari prodotti della Suite;

- strumenti per **l'Integrazione.** Utilizzo dei vari prodotti insieme per realizzare lavori complessi.

Gli strumenti per il Team Computing servono per comunicare, collaborare, coordinarsi con gli altri componenti del gruppo. Servono per automatizzare la raccolta, l'elaborazione e la distribuzione delle informazioni. La dimensione del gruppo di lavoro può essere da piccola, al limite solo due persone, a grandissima. In quest'ultimo caso il grosso del lavoro, che è costituito dalla comunicazione, sarà svolto dagli strumenti di Team Computing. Ecco un elenco di tipiche funzionalità Team:

- filmetti ScreenCam condivisi,

- sottoponi al Team, di Word Pro 96,

- combina Commenti del Team, di Word Pro 96,

- combinazione Dati, di 123,

- pianificazione di Gruppo, di Organizer,

- funzione Invia al Team, presente nel menu File di ciascun applicativo,

- allineamento alla tecnologia F/X, che consente ai database Notes di «vedere» come propri campi elementi presenti in applicazioni 123, Approach, Freelance Graphics, Word Pro.

Ad esempio da Word Pro si può lanciare l'Assitant che si chiama Revisione di Gruppo. Le linguette dalla finestra sono tre: chi, cosa e come. Occorre definire i componenti del gruppo di lavoro (chi), privilegi individuali di modifica, strumenti di correzione (cosa), poi metodi di distribuzione (posta elettronica e messaggio con le istruzioni per le modifiche) e il come.

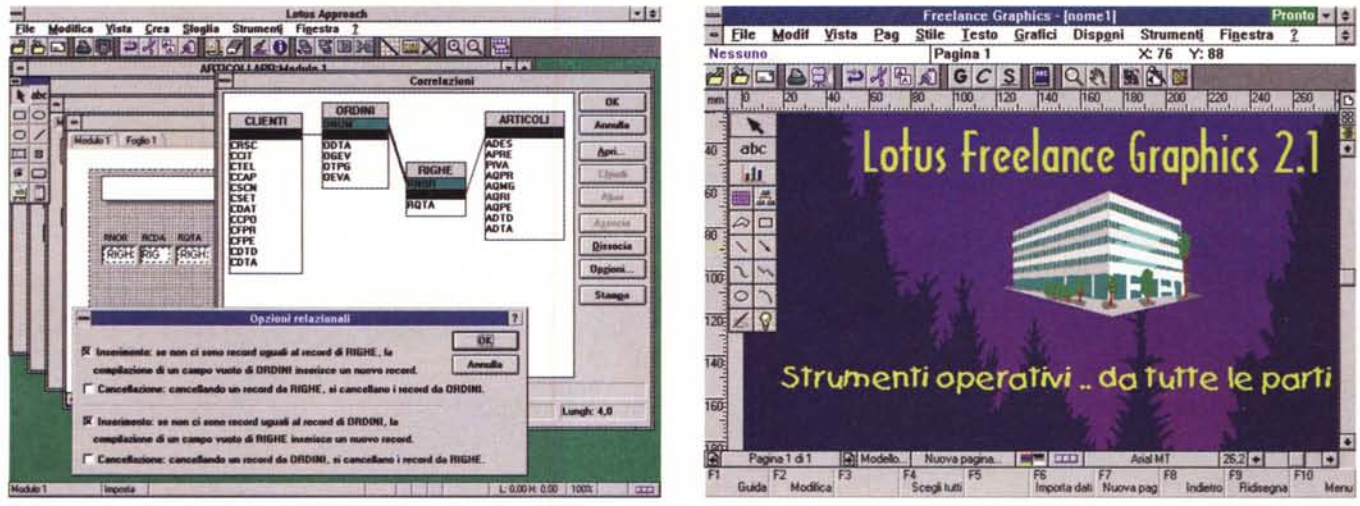

Figura 16 - Lotus SmartSuite 4.0 per Windows 3.1 - Approach 3.0 - Impostazione delle Relazioni.

Lotus Approach è un DBMS evoluto dal punto di vista relazionale. Permette di aprire più tabelle e di impostare le varie relazioni tra le varie tabelle direttamente da questa vista grafica. Permette anche di impostare le regole di integrità referenziale, il che significa che è Approach che si fa carico del controllo dell'allineamento tra le varie tabelle.

Figura 17 - Lotus SmartSuite 4.0 per Windows 3.1 - Freelance Graphics 2.1 - Ambiente.

riguia 17 - Louis Sinanciale 4.0 per vintuous Sinancia dell'evoluzione dei prodotti di Desktop Presentation. In tale articolo, al quale rimandiamo i più inte-<br>In questo stesso numero di MC, nella rubrica grafica, parliamo una differenza più evidente: la mancanza delle linguette che separano i vari strati nei quali si può sezionare una diapositiva.

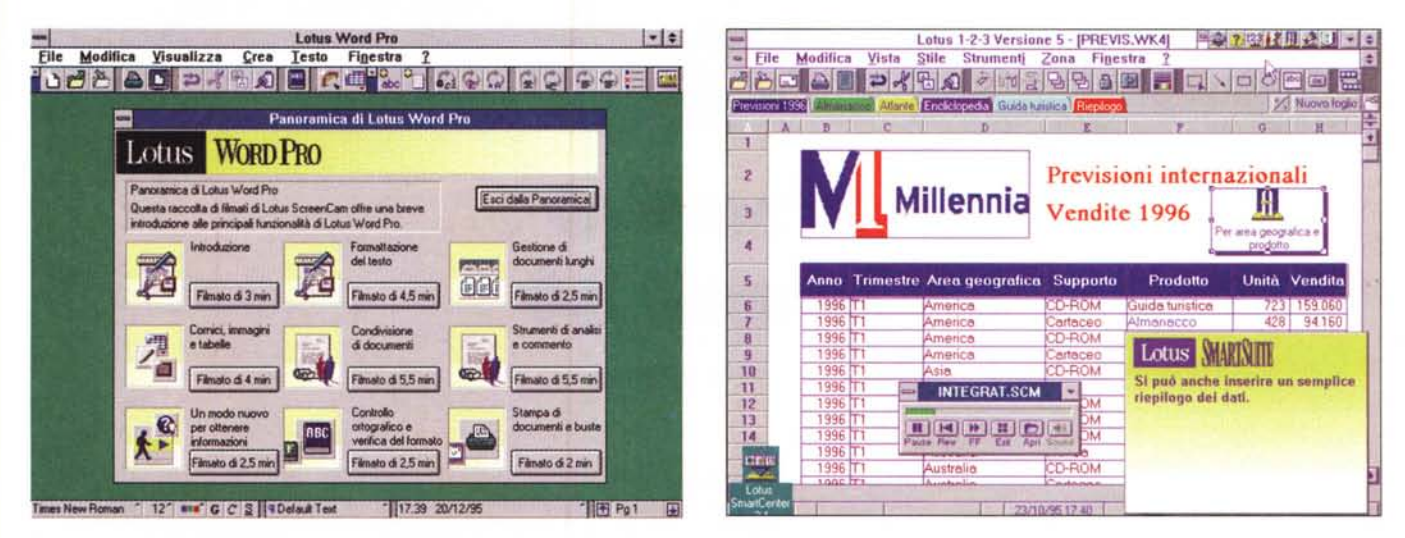

Figure 18, 19 - Lotus SmartSuite 4.0 per Windows 3.1 - Utilizzo massiccio dello ScreenCam 2.0.

Nel materiale della Suite sono presenti numerose animazioni, richiamabili, come nel caso mostrato, da specifici menu nei vari prodotti. La versione su CD ne contiene molte di più rispetto alla versione su dischetto. Lo ScreenCam prevede due tipi di file, quelli con suffisso SCM, visualizzabili solo con il Player, e quelli EXE, direttamente esequibili. Se l'animazione non prevede molte variazioni nella videata (ed è il caso delle animazioni che mostrano esecuzione di comandi) e se non contiene materiale sonoro, la sua occupazione risulta minima.

#### **Conclusione**

Abbiamo visto Lotus SmartSuite 4.0. Si tratta di una versione di consolidamento, con poche novità vere, destinate a quegli utenti che preferiscono utilizzare ancora Windows 3.1 o meglio Windows per Workgroup. Il discorso riquarda non tanto gli utilizzatori individuali che sono liberi delle loro scelte, quanto gli utilizzatori in una organizzazione. I responsabili dell'Informatica Individuale posticiperanno probabilmente il momento del passaggio a Windows 95 per farlo coincidere con l'aggiornamento

dell'hardware oppure con l'installazione della rete. Se tale momento non è imminente potrà essere preso in considerazione l'utilizzo di una Suite per Windows 3.x, aggiornata e comunque compatibile con eventuali future versioni per Windows 95.

Altra considerazione che vale la pena fare è che la Lotus è ora dell'IBM e in questi pochi mesi trascorsi dalla fusione (diciamo così) la Lotus ha sicuramente conservato una totale autonomia (abbiamo mai pronunciato la parola IBM?) ed ha sfornato molte novità. Con il supporto della rete commerciale dell'IBM, con

la qualità del suo Notes (prossimo alla versione 4.0), con la qualità, che confermiamo con questa prova, della sua Suite, è probabile che la Lotus riconquisti qualche posizione che, negli ultimi anni, a partire dall'uscita di Windows e del conseguente impari confronto con la Microsoft, aveva perso.

Dei vari componenti della Suite abbiamo già detto, lamentiamo solo alcuni disallineamenti tra la Suite 4.0 e la Suite 96. Vedremo se con le prossime versioni tali differenze saranno eliminate.

MG